## Ingresar al sistema de Autogestión

**1ero:** Una vez que la administración le haga entrega de su usuario quedará habilitado para ingresar al sistema de autogestión.

**2do:** Deberá ingresar a la Sede Electrónica: [https://autogestion.parlamento.gub.uy](https://autogestion.parlamento.gub.uy/)a través del navegador. *Se recomienda el uso del navegador Mozilla Firefox*.

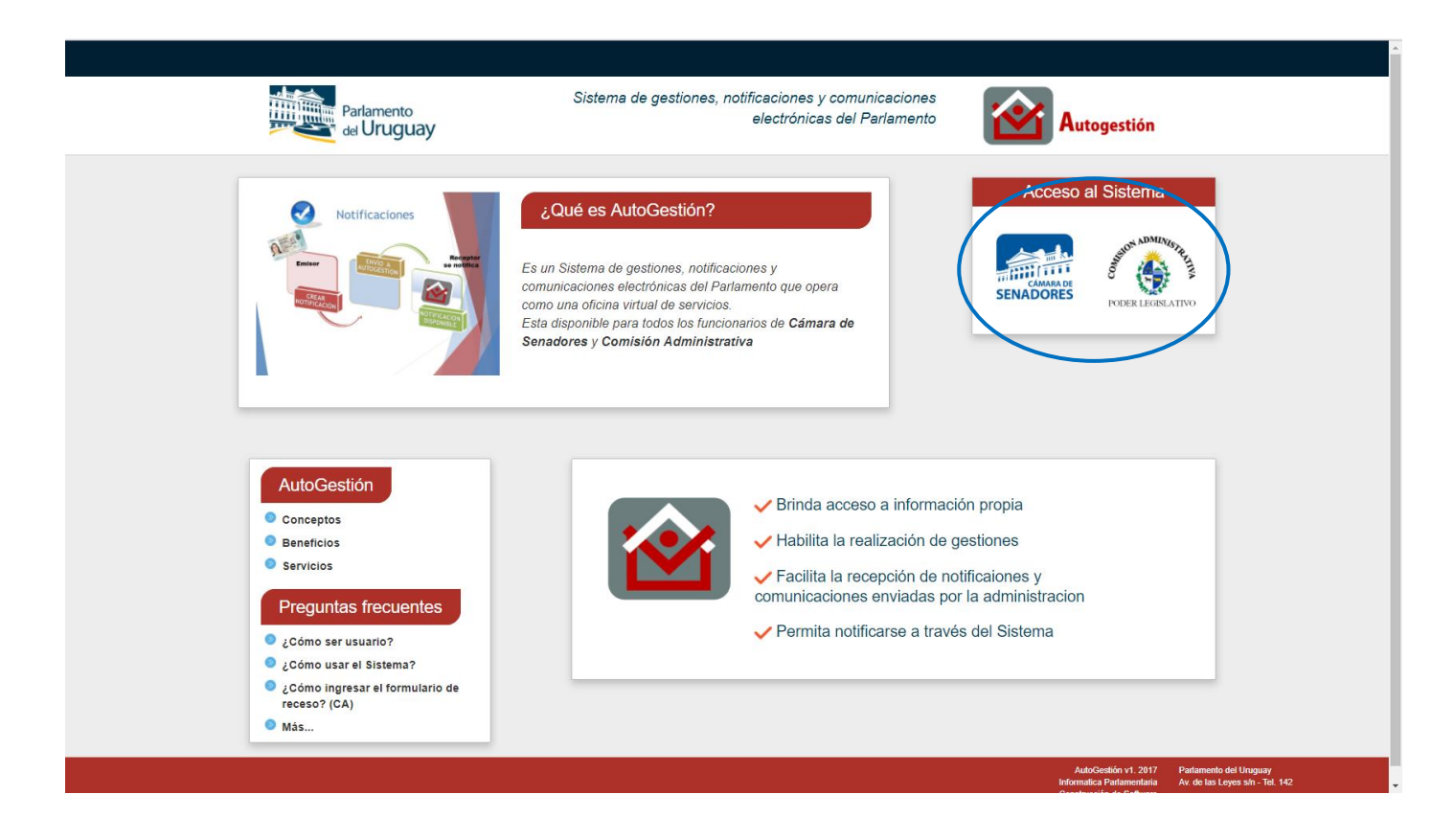

Accederá al módulo de Autogestión haciendo clic en el ícono de Cámara de Senadores o Comisión Administrativa, según corresponda.

## Primer ingreso al sitio:

La primera vez que acceda al sitio le exigirá que realice el cambio de contraseña por defecto.

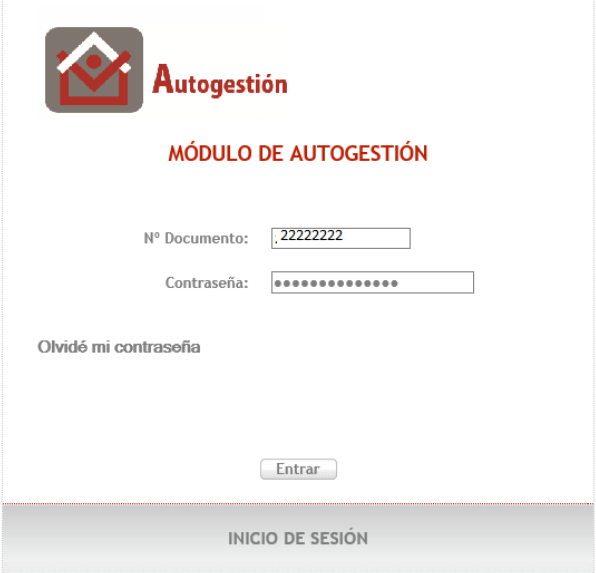

A continuación, el sistema exigirá el cambio de contraseña, requiriendo que la ingrese dos veces.

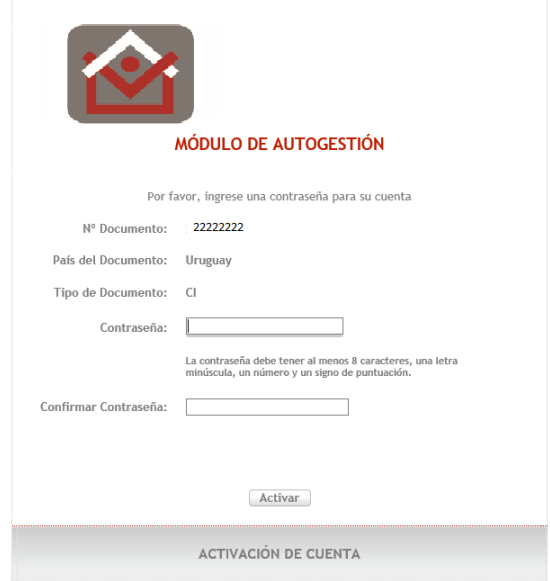

Una vez realizado el primer cambio de contraseña, cuando ingrese al sistema deberá autenticarse en el mismo ingresando su usuario y clave elegida por usted.

Una vez autenticado, podrá acceder a las funcionalidades que brinde el sistema.

Cada Unidad Ejecutora determinará qué funcionalidades habilita a los funcionarios.

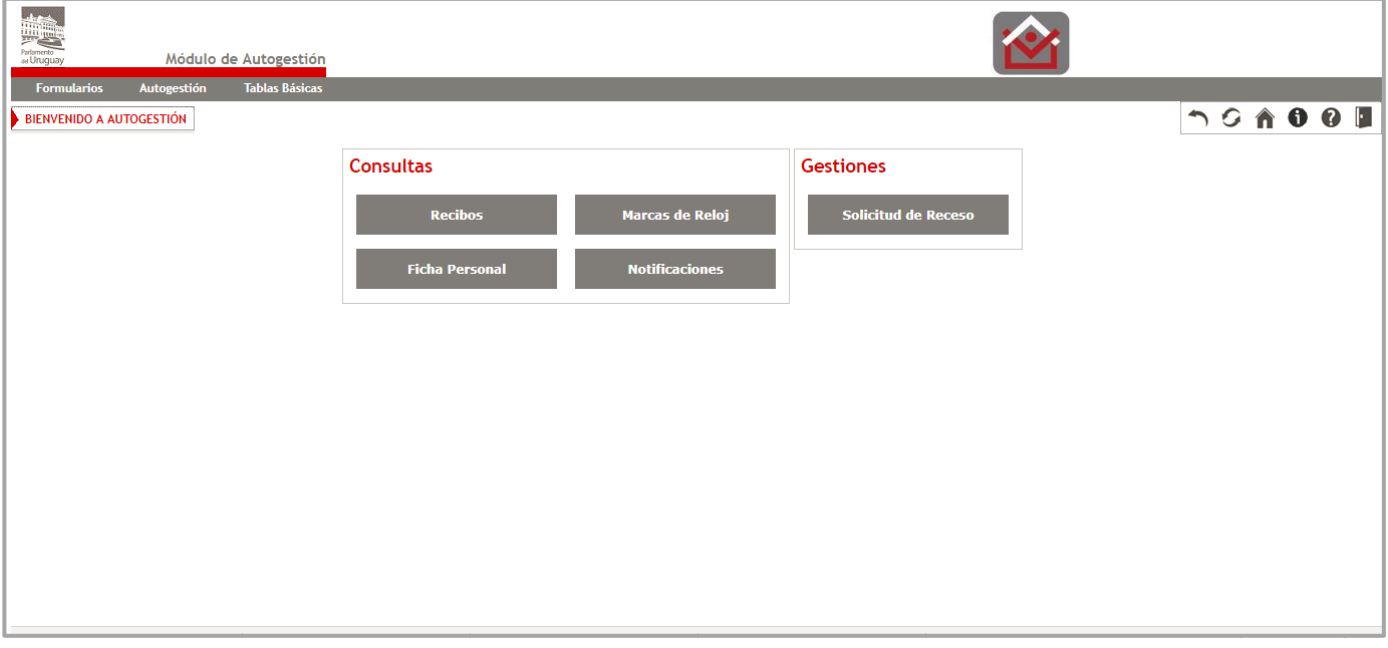